# Kurzanleitung Einrichtung Daueröffnung Eingangstüren

## Inhalt

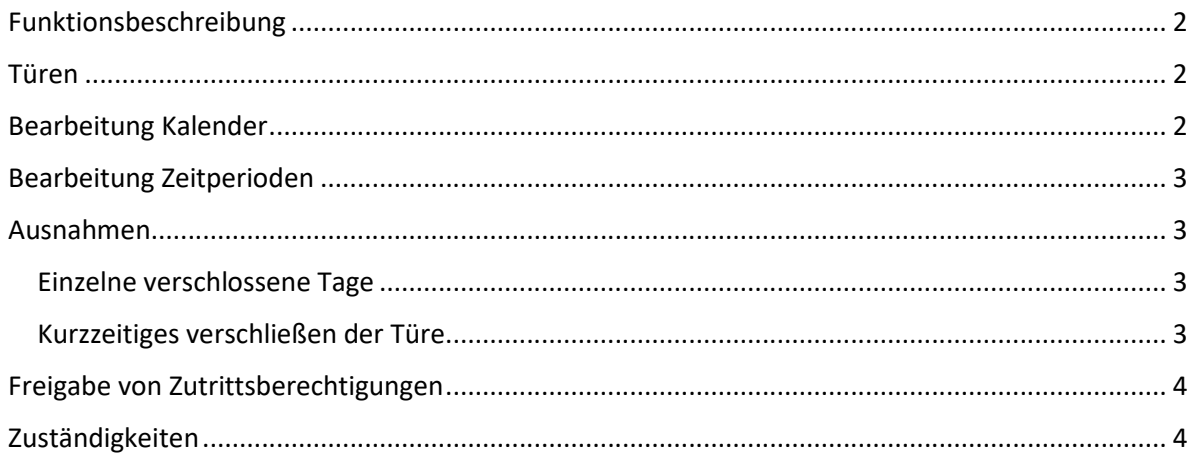

### Funktionsbeschreibung

Die Funktion der Daueröffnung bewirkt, dass sich Türen automatisch zu den vorgegebenen Zeiten öffnen und am Ende der Zeitperiode automatisch wieder verschließen. Außerhalb der Daueröffnungsperioden können diese Türen mittels Identmedien von berechtigten Personen geöffnet werden.

Bitte wenden sie sich vor der Durchführung der Daueröffnung an Ursula Radinger, damit die dafür nötigen Kalender und Zeitperioden in ihrem Salto Funktionsbereich freigeschalten werden und der Öffnungsmodus der Türe geändert wird.

#### Türen

Unter Zutrittspunkte-Türen finden sie die Türen, welche ihrer Organisationseinheit zugeordnet sind. Im Falle der Eingangstüre sehen sie, welcher Kalender und welche Zeitperiode für die jeweilige Türe zur Anwendung kommt.

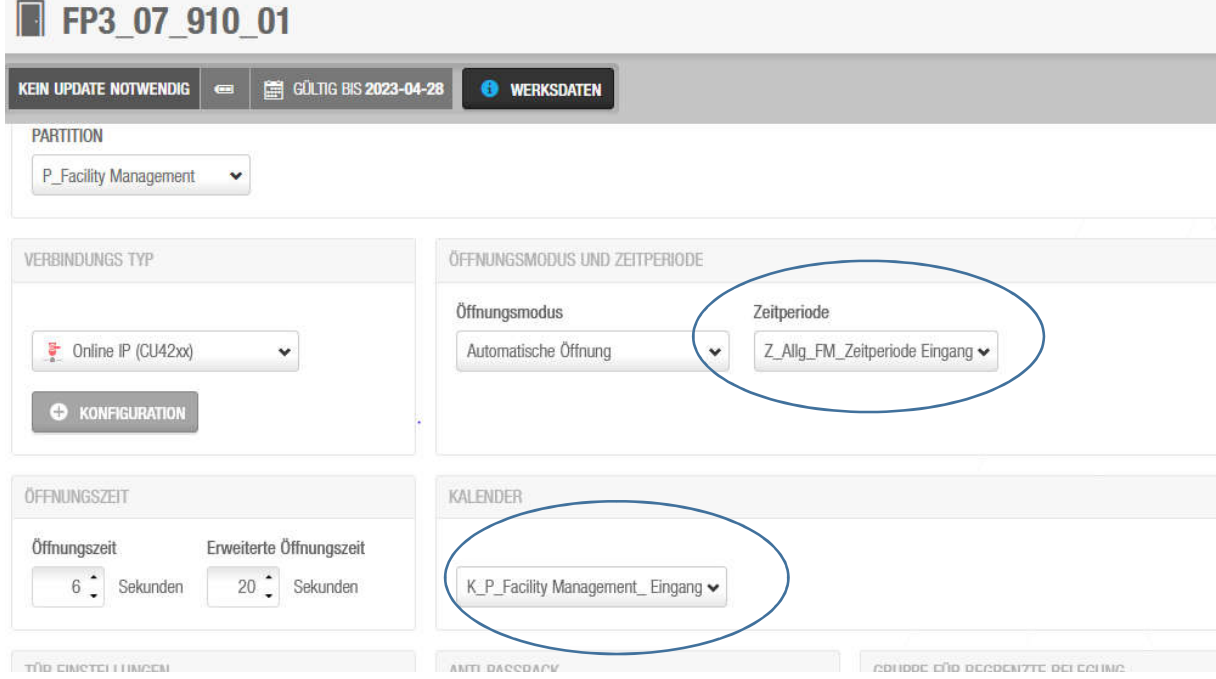

Am Wandleser der Türen befindet sich ein Aufkleber, auf welchem die Türnummer aufgedruckt ist. Da diese mit schwarzer Schrift ausgedruckt sind, sind sie leider am Wandleser schwerer lesbar.

#### Bearbeitung Kalender

Unter System- Kalender finden sie den für ihre Organisationseinheit freigegebenen Kalender. Mit der Funktion "von kopieren" können sie die Feiertage vom K\_Allg\_MUI\_ Vorlage kopieren. Dieser Kalender enthält nur die gesetzlichen Feiertage und ist ohne Gewähr. Zusätzliche geschlossene Tage müssen von ihnen im jeweiligen Kalender und Jahr ergänzt werden.

Zum Kopieren gehen sie auf "von kopieren" und wählen den Kalender K\_Allg\_MUI\_ Vorlage, das gewünschte Jahr und die Tage Normal und Feiertag.

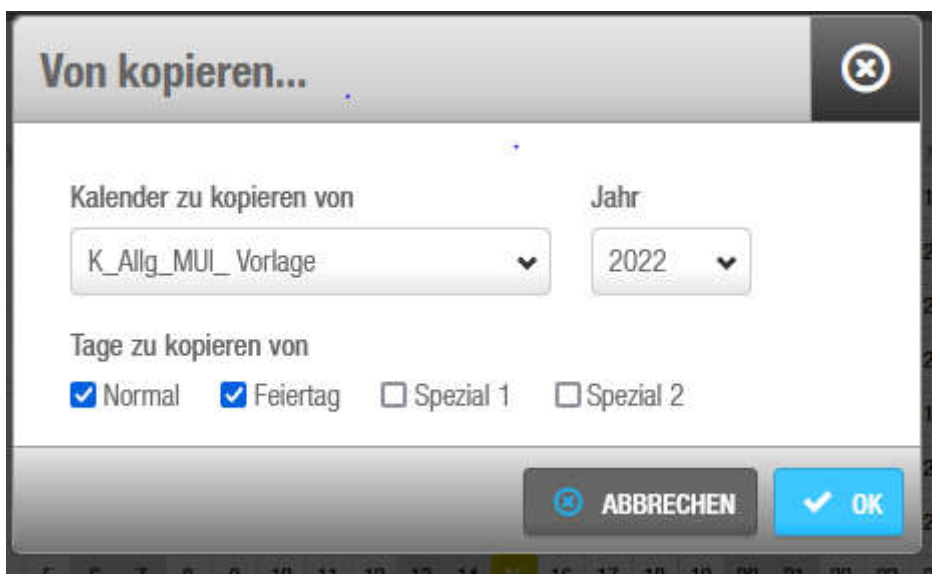

Es besteht auch die Möglichkeit die Feiertage selber einzutragen. Dazu klicken sie den gewünschten Tag im Kalender an und wählen im Abschluss die Schaltfläche Feiertag.

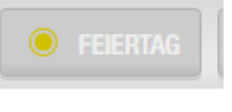

#### Bearbeitung Zeitperioden

Unter Zutrittspunkte-Zutrittspunkte Zeitperioden erfolgt die Bearbeitung der Zeitperiode. Mit Zufügen können sie eine Periode zufügen. Wählen sie die gewünschte Öffnungszeit und die Wochentage an denen die Eingangstüre geöffnet sein soll.

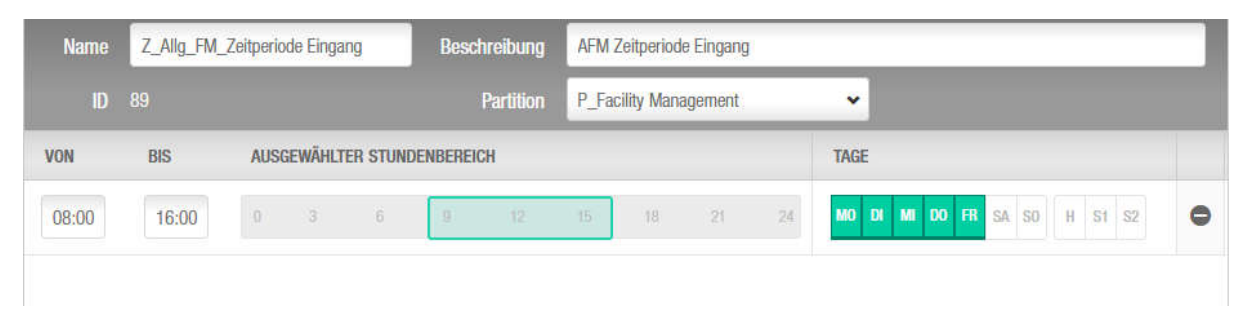

#### Ausnahmen

Sollte Ihre Organisationseinheit an einzelnen Tagen oder für eine bestimmte Zeitspanne verschlossen bleiben, kann dies auf unterschiedlichen Wegen erfolgen.

#### Einzelne verschlossene Tage

Dieser Vorgang betrifft meist vorhersehbare Ereignisse wie Feiertage oder Betriebsausflüge.

Um die Türen an einzelnen Tagen zu verschließen, kann im Kalender ein Feiertag eingetragen werden. Es ist auch möglich Sondertage einzutragen um die Türe erst ab oder bis zu einer bestimmten Uhrzeit zu verschließen. Dazu muss zusätzlich zum S1 oder S2 auch die entsprechende Zeitperiode eingetragen werden.

#### Kurzzeitiges verschließen der Türe

Dies kann nötig sein, wenn unerwartet keine Mitarbeiterin oder kein Mitarbeiter anwesend ist (Krankenstände, Arztbesuche, Besprechungen). Dazu müssen Mitarbeiter genannt werden, bei welchen am Personendatensatz die Office Funktion aktiviert wird. Diese berechtigt zum Verschließen der Eingangstüre trotz aktivem Daueröffnungsmodus.

#### Dazu gehen sie wie folgt vor:

Die Mitarbeiterkarte der Mitarbeiterin/des Mittarbeiters, welche/welcher für die Office Funktion berechtigt wurde, hält seine Mitarbeiterkarte solange an den Wandleser bis dieser 3x grün leuchtet, was bedeutet, dass die Türe momentan im Status Daueröffnung ist. Die Karte muss weiter solange vorgehalten werden, bis einmal grün und einmal rot signalisiert wird. Nun schaltet die Türe in den geschlossenen Modus. Mit einem berechtigten Identmedium ist der Eintritt trotzdem jederzeit möglich.

Nach dieser außerplanmäßigen Schließung, muss diese wieder deaktiviert werden. Dazu wird das berechtigte Identmedium an den Wandleser gehalten bis 1x das grüne Signal erscheint und weiterhin bis 3x ein grünes Signal erscheint. Nun ist die Türe wieder im Daueröffnungsmodus. Beide Vorgänge, also das Verschließen und das Deaktivieren dauern länger als die normale Bedienung zur Öffnung am Wandleser.

Die Freischaltung von Mitarbeiterkarten für die Verwendung des Öffnungsmodus erfolgt nachdem diese von der Organisationseinheitsleiterin oder dem Organisationseinheitsleiter angeordnet wurde.

#### Freigabe von Zutrittsberechtigungen

Es ist weiterhin möglich Mitarbeiterinnen und Mitarbeiter den Zutritt zu Gängen und Räumen zu gewähren. Die MitarbeiterInnenkarten sind von jeder Organisationseinheit in Salto ersichtlich. Sie können einzelne Türen und/oder Bereiche an jede Mitarbeiterin/jeden Mitarbeiter vergeben. Auch eine zeitliche Begrenzung ist hier möglich. Eine übergeordnete Freigabe von Räumen welche einer Organisation zugeordnet sind, ist nicht vorgesehen. Jede Organisationseinheit ist eigenverantwortlich für die Zutrittsvergabe.

#### Zuständigkeiten

Die Abteilung Facility Management ist für die Einrichtung der Öffnungsmodi, die Zuteilung von Kalendern und Zeitperioden zuständig.

Gerne können sie eine Einschulung oder Auffrischung der Salto Funktionen von uns erhalten. Ebenso können technische Gebrechen, sowie Störungen in unserem Ticketsystem http://facility.imed.ac.at/ eingemeldet werden.

Jede Organisationseinheit ist für die Vergabe von Zutrittsberechtigungen, die laufende Pflege der Kalender und Zeitperioden zuständig.

Für die Freischaltung von der oben genannten Office Funktion und die Einrichtung neuer Benutzer für die Vergabe von Zutrittsberechtigungen ihrer Organisationseinheit wird eine schriftliche Zustimmung der Organisationsleiterin oder des Organisationsleiters benötigt.